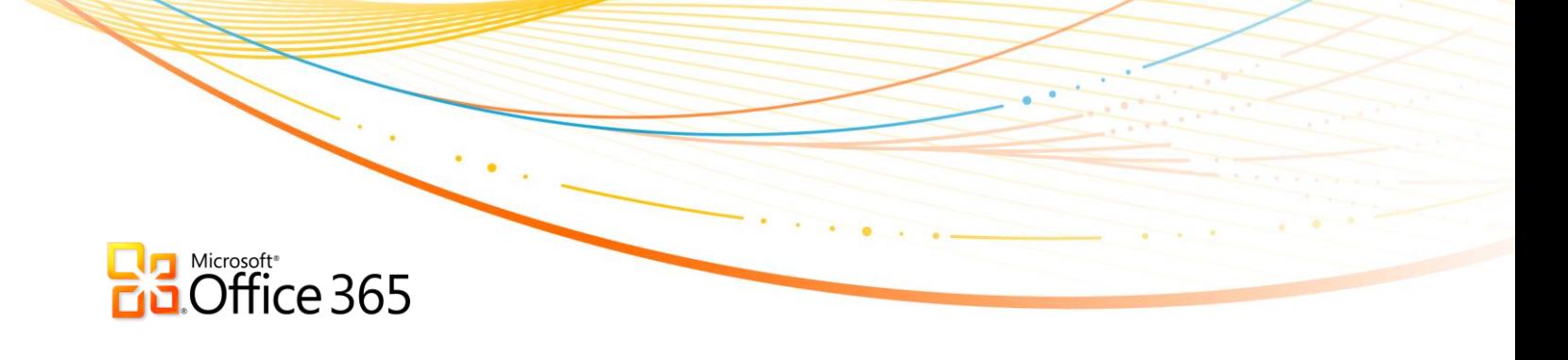

i

Business Productivity Online Standard Suite Introduction to Transition

## Contents

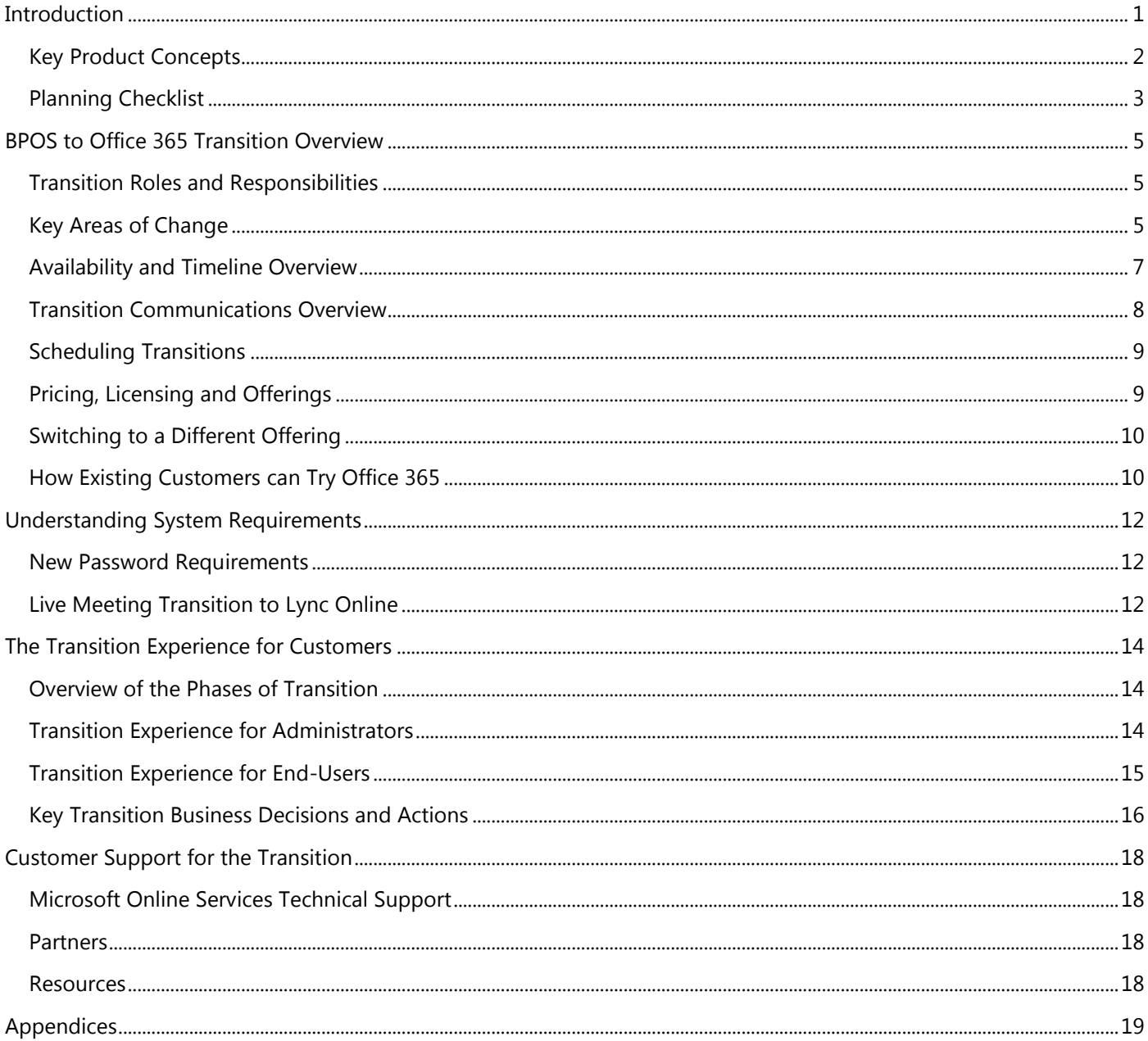

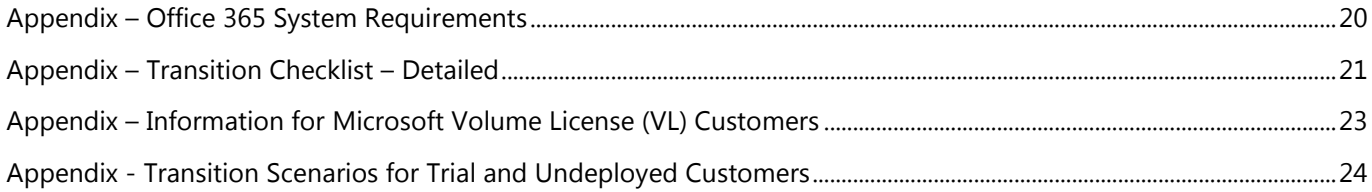

## **B** Softicrosoft<sup>+</sup><br>B Softice 365

## <span id="page-3-0"></span>**Introduction**

In 2011, Microsoft will make generally available worldwide a major service update to the Business Productivity Online Suite (BPOS). The service update, called **Microsoft Office 365**, will include new features and offerings, architectural changes to the underlying Microsoft Online Services platform, and an upgrade of datacenter server applications based on Exchange Server 2010, SharePoint Server 2010 and Lync Server 2010 (formerly known as Office Communication Server).

The transition from BPOS to Office 365 does not represent a new version or product for Microsoft Online Services customers. Office 365 is an evolution of BPOS. The transition does, however, represent a major architectural shift for Microsoft"s Online Services architecture from on-premises servers adapted to the cloud, to a fully-rearchitected service-oriented design. This is the reason that there are some impacts in terms of system requirements and configuration of optional features such as federated identity and rich co-existence.

One of the key values of Microsoft Online Services is that **customers are not required to re-deploy or upgrade server software, nor are they required to migrate data** when new features and capabilities are available or services are updated. This will hold true for the transition process that enables the new features and capabilities of Microsoft Office 365. **All server infrastructure updates and data migration will be handled by Microsoft**. Microsoft is committed to ensuring that **the transition** from BPOS to Office 365 is simple for customers, **will minimize disruptions** to end-users, and will **maintain the security and integrity of customer data** at all times.

The underlying 2010 server technology that drives Office 365 was architected to run as a service in the cloud and to enable seamless updates to the service. This new architecture means that **future major service updates** to the Office 365 service **should have an even lower overall impact on customers** than the transition from BPOS to Office 365.

This guide includes information that existing BPOS customers will need to prepare for the transition from BPOS to Office 365. Trial customers and customers who have not yet deployed production data on BPOS should consult ["](#page-26-1)

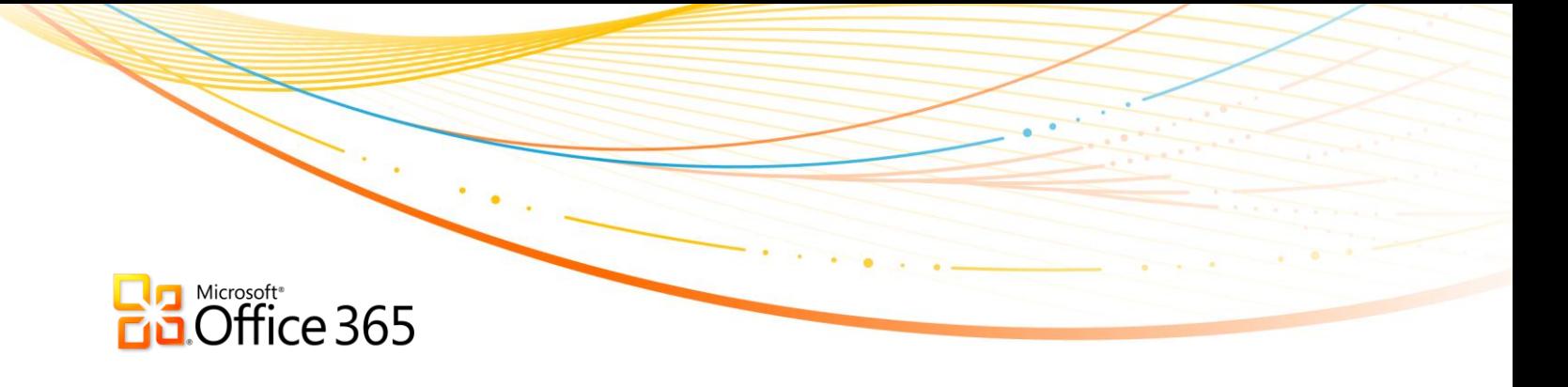

Appendix - [Transition Scenarios for Trial](#page-26-1) and Undeployed Customers" first.

## <span id="page-5-0"></span>**Key Product Concepts**

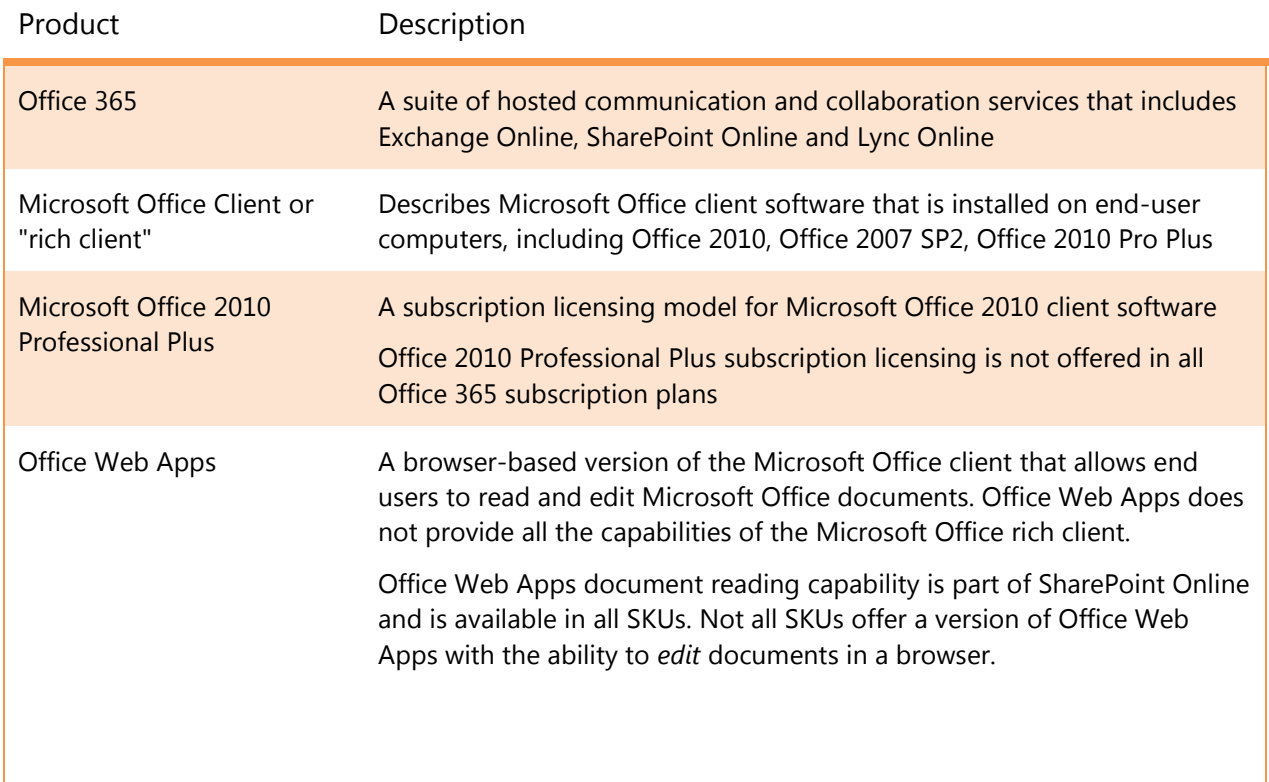

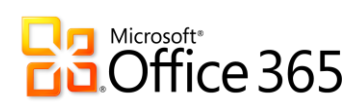

## <span id="page-6-0"></span>**Planning Checklist**

The following tables summarize high-level planning areas for the transition from BPOS to Office 365:

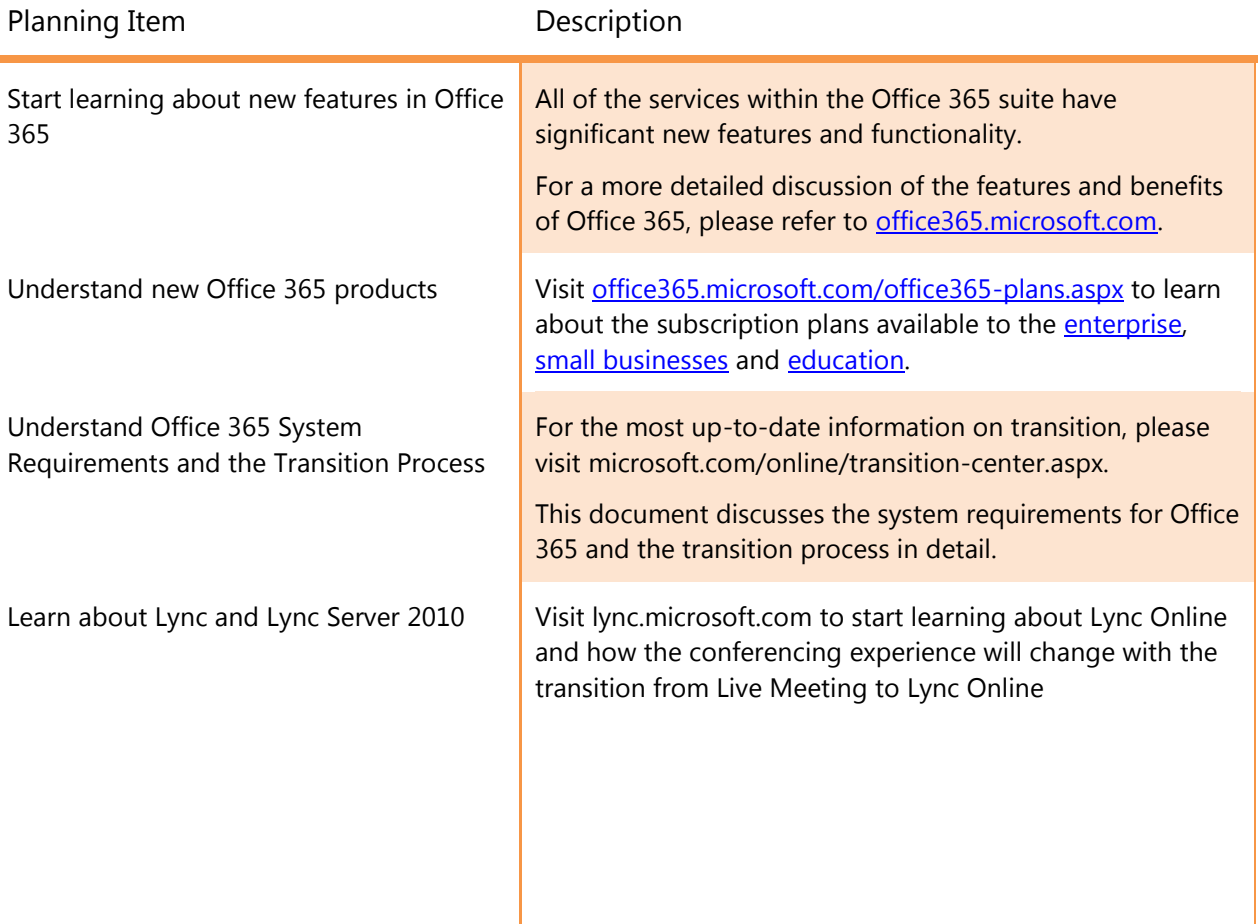

## **Representive Code 365**

Optional: Start learning about federated identity and ADFS

Office 365 will support single sign on via federated identity. You will need to deploy Active Directory Federation Services on premise to establish a federation relationship with Microsoft Online Services and provide true single sign-on capability.

Visit onlinehelp.microsoft.com/en-us/office365 enterprises/ff637606.aspx for more information.

Optional: Start learning about rich coexistence in Exchange Online with Office 365

Visit [technet.microsoft.com/library/gg577584.aspx](http://technet.microsoft.com/en-us/library/gg577584.aspx) to learn more about rich coexistence for organizations with both on-premise and cloud Exchange Servers.

Enabling rich coexistence will require that you deploy an Exchange Server 2010 CAS server role on premises which will allow Exchange Online and your Exchange Server infrastructure on-premises share free/busy information between users with an online mailbox and users with an onpremises mailbox.

## **Representive Contracts**

## <span id="page-8-0"></span>BPOS to Office 365 Transition Overview

### <span id="page-8-1"></span>**Transition Roles and Responsibilities**

#### *Microsoft Responsibilities*

- Inform the technical and administration contacts (as listed in your BPOS tenant) of the transition
- Work with you to schedule a transition date
- Provide you with information and guidance about the transition
- Prevent any disruption to email flow during transition
- Migrate any and all customer data as required for a full transition

#### *Your Responsibilities*

- Be responsive to Microsoft requests to schedule a transition date
- Update end-user computer software to meet the system requirements
- Configure end-user computer software if required
- Re-configure end-user Active Sync devices
- Inform and train your end-users as needed
- Optional: deploy an on-premise Active Directory Federation Services server if you choose to implement ADFS-based single sign-on.
- Optional: deploy an on-premise Exchange Server 2010 CAS role if you have a hybrid on-premise/cloud Exchange deployment and want to share free/busy and other information across servers

#### <span id="page-8-2"></span>**Key Areas of Change**

The table below summarizes key differences and areas of change:

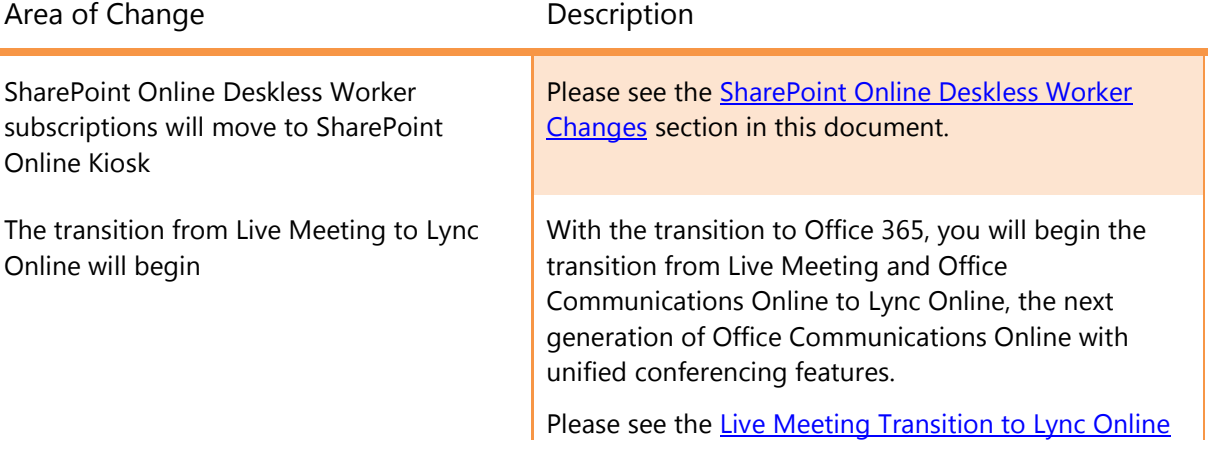

**Representive Contracts** 

Sign-In application replaced by Microsoft Online Desktop Upgrade

section in this document

New System Requirements New System Requirements New System Requirements user desktops:

- Office Client: Office 2007 SP2 or Office 2010 required
- **•** Browser: Internet Explorer 7 or higher.
- Instant Messaging: Lync 2010 required (Office Communicator is no longer supported and must be removed)
- Service Connector:
- **BPOS Sign In applications no longer** supported and must be uninstalled
- **Install Microsoft Online Desktop Upgrade**

Please see the [Understanding System Requirements](#page-15-0) section and [Office 365 System Requirements](#page-22-1) appendix for more details.

New Portal Experiences The Microsoft Online Customer Portal and the Microsoft Online Administration Center will be combined to become the Microsoft Online Portal with new user interface experiences. Please see the [Features and Benefits of Office 365](#page-8-2) section in this document for more details.

URL changes for OWA and Portals The URLs for Outlook Web App, the administration portal, and the end-user portal will change.

> The Microsoft Online Desktop Upgrade is a run-once tool which will automatically configure and update end-user computer for Office 365.

### <span id="page-10-0"></span>**Availability and Timeline Overview**

Microsoft understands that you need the flexibility to determine when your organization will enable significant updates to the online services you purchase from Microsoft. You will have up to twelve (12) months, beginning several months after the Office 365 launch, to transition to the new service.

The following table provides a high-level timeline of key milestones for Office 365.

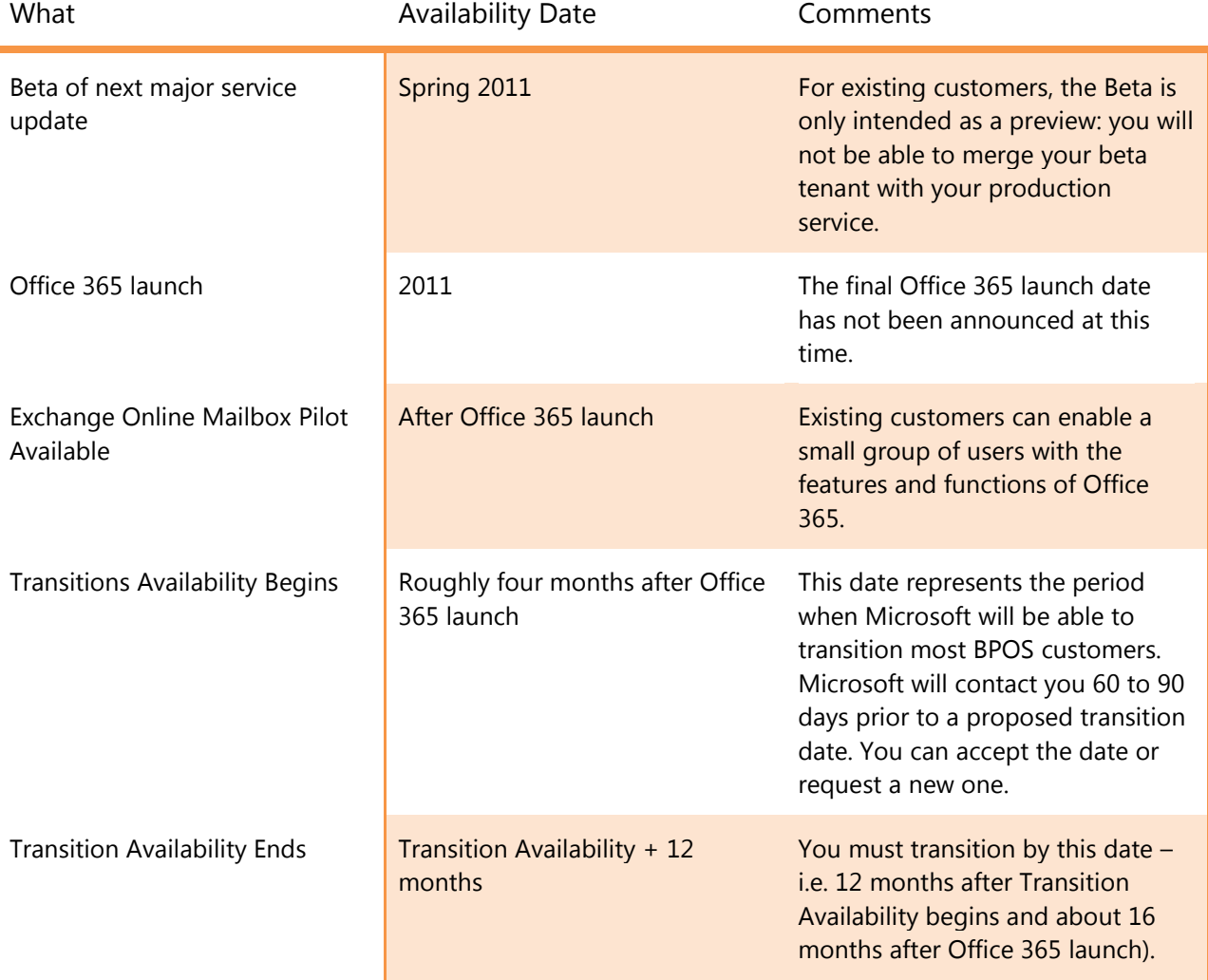

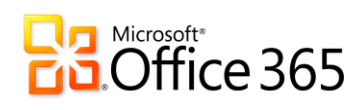

## <span id="page-11-0"></span>**Transition Communications Overview**

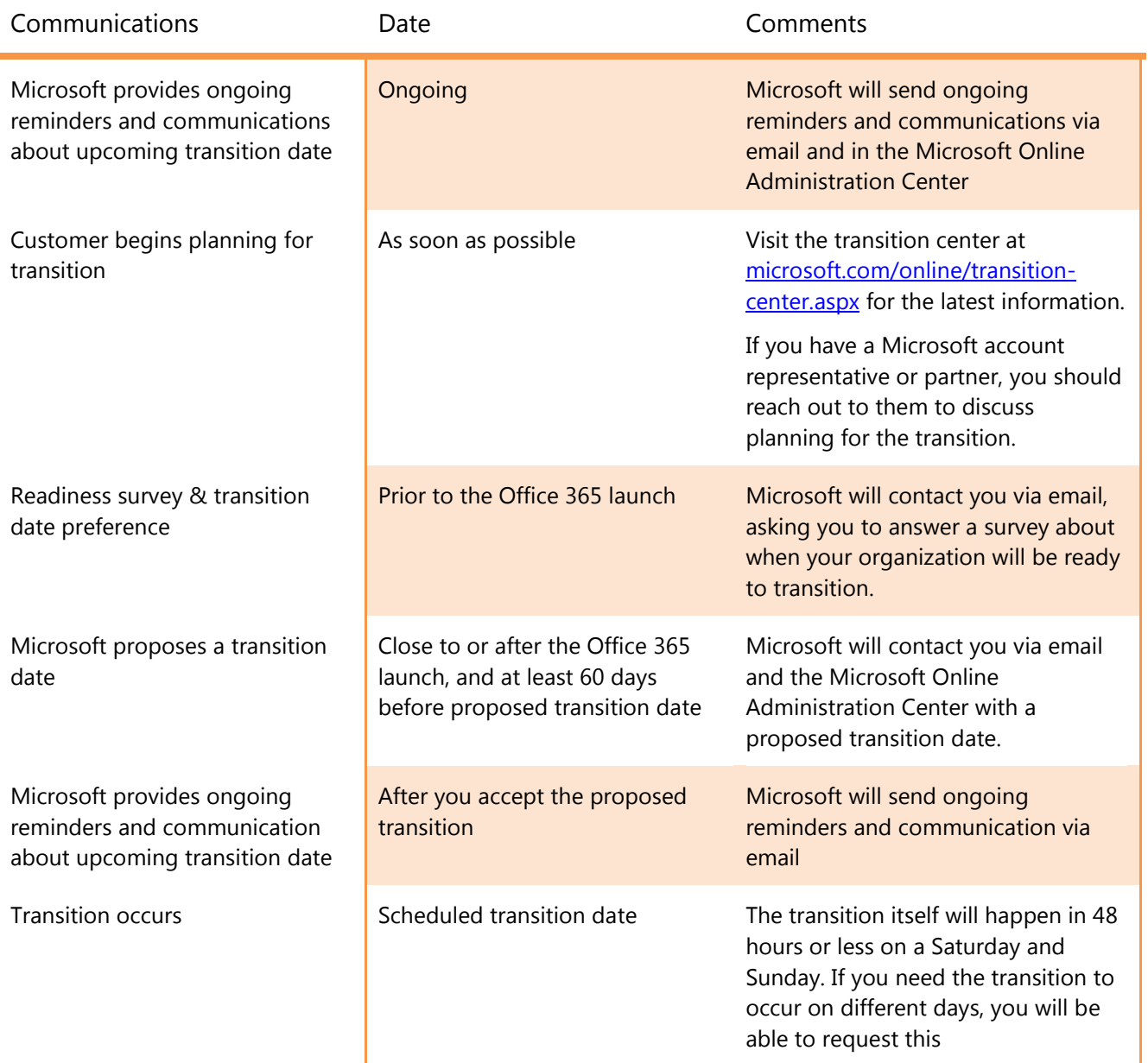

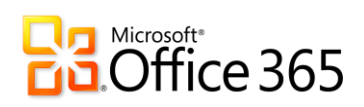

### <span id="page-12-0"></span>**Scheduling Transitions**

Microsoft will work with you to determine a transition date that works for your organization. The scheduling process will work as follows:

- In 2011, Microsoft will contact you via both email and the Microsoft Online Administration Center to propose a transition date. Microsoft may also inquire via email about your transition readiness.
- You will need to accept the proposed transition date, or request a different one.
- Before and after you accept a transition date, Microsoft will continue to communicate with you via email and the Microsoft Online Administration Center to provide guidance and reminders about the transition schedule

The following is a list of transition scheduling considerations:

- Transitions will typically be scheduled to occur over a Saturday and Sunday. Exact start and stop times will be determined by your datacenter: for example, if you are in Europe, the Middle-East or Africa, start and stop times will follow Dublin, Ireland time.
- If you need the transition to occur during the week, on a Friday and Saturday, or some other 48-hour period, it is critical to inform Microsoft of this via the readiness survey Microsoft will send prior to proposing a transition date.
- You should be aware that Microsoft will not be able to schedule transitions over every weekend, nor during every work week. The ideal transition time for you may not be possible for Microsoft.
- Microsoft will optimize the transition schedule to best accommodate all customers and their needs. While Microsoft will attempt to give you the exact date you prefer, Microsoft can"t guarantee you will be offered your first choice.

### <span id="page-12-1"></span>**Pricing, Licensing and Offerings**

With the exception of SharePoint Online Deskless Worker, a full transition as described in this document will have no impact on a customer"s subscription status, billing status, licensing agreement or contract.

The following table summarizes how BPOS Subscriptions will translate to Microsoft Online Services offerings after transition.

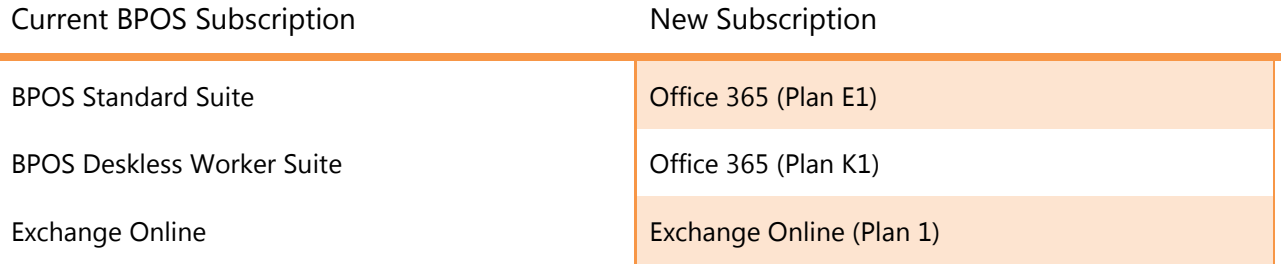

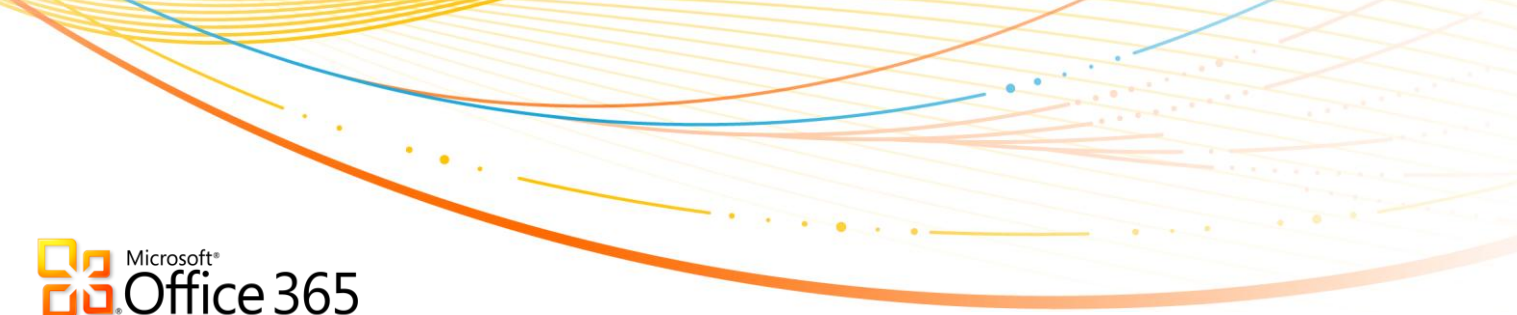

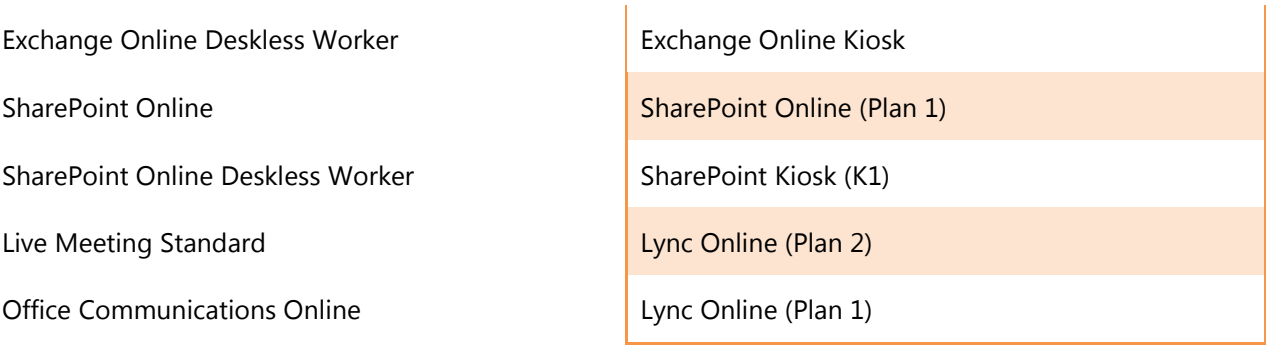

### <span id="page-13-2"></span><span id="page-13-0"></span>**Switching to a Different Offering**

If you want to take advantage of a new subscription plan after you transition, call customer support to make the change. You cannot upgrade from the E1 or K1 plan until after you transition. You can learn more about the subscription plans available to the *enterprise* and *education* at [office365.microsoft.com/office365-plans.aspx.](http://office365.microsoft.com/en-US/office365-plans.aspx)

### <span id="page-13-1"></span>**How Existing Customers can Try Office 365**

There are three ways you can try out the new features and functionality in Office 365:

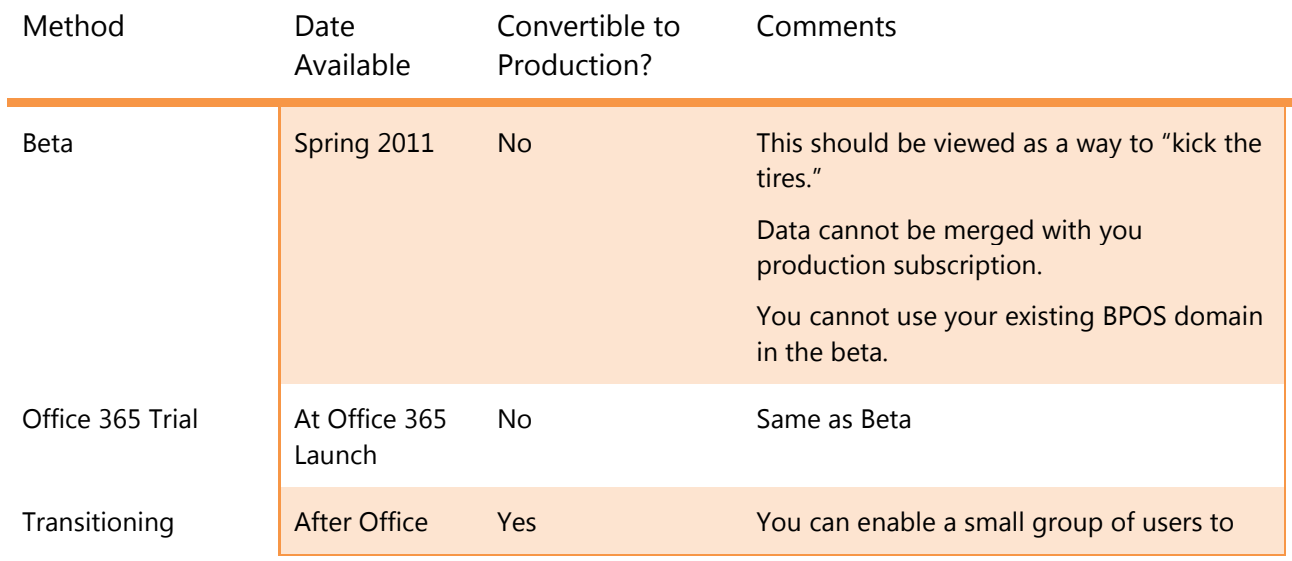

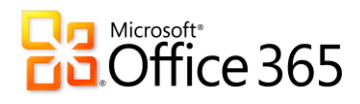

Customer Exchange Online Mailbox Pilot

365 launch pilot their mailboxes on Office 365. Microsoft will provide more information on how to create the pilot after Office 365 launches.

> The data in the pilot mailboxes is production data, and will persist after the full transition.

## **Represent**<br>**B.Office 365**

## <span id="page-15-0"></span>Understanding System Requirements

Office 365 has a number of important changes to the system requirements for BPOS. The most detailed list of software requirements can be found at [http://onlinehelp.microsoft.com/office365-enterprises/ff652534.aspx.](http://onlinehelp.microsoft.com/office365-enterprises/ff652534.aspx)

#### <span id="page-15-1"></span>**New Password Requirements**

Office 365 has an updated strong-password policy that differs slightly from the BPOS password policy. When users reset their passwords via the normal password expiration process, new passwords must meet the following requirements:

- Passwords must be between 7 and 16 characters
- Passwords cannot contain characters from different language sets, e.g. Arabic or Greek or German. Only basic, English-language letters and symbols, called ASCII characters, are allowed. ASCII characters include:
- $\bullet$  A-Z, a-z, 0-9, ! @ # \$ % ^ & \* + = [ ] { } | \ : ', . ? / ` ~ " < > ( ) ;

#### <span id="page-15-2"></span>**Live Meeting Transition to Lync Online**

Microsoft Lync Online, part of Office 365, is the next-generation of instant messaging, web conferencing and audio/video telephone calling.

After transition to Office 365, Lync Online will replace Office Communications Online and Live Meeting. If you subscribed to Live Meeting, you will be able to continue using the Live Meeting service until Live Meeting is phased out at the end of the transition availability period. You can begin the process of transitioning from LiveMeeting to Lync Online for conferencing after the Office 365 launch. The Live Meeting and Lync Online services can run side-byside, allowing you to have an easy transition from the Live Meeting service to Lync Online for your web conferencing needs.

Customers are advised to:

- Provision audio conferencing
- Deploy the Lync client which will deploy the Lync Outlook Add-in
- Remove the Live Meeting Outlook Add-in
- Instruct end users to reset recurring meetings to Lync Online with a single button click in the meeting to convert a Live Meeting to a Lync Online meeting
- Point end users to [Lync Online web site](http://office.microsoft.com/en-us/communicator-help/) for short videos on how to use the product

The LiveMeeting service will continue to operate before, during and after your transition. Meetings scheduled with Live Meeting prior to your transition do not need to be changed to Lync Online meetings: users will be able to join meetings previously scheduled on the Live Meeting service through at least 2013, though they will only be able to schedule new meetings with Lync Online. This will allow the end user experience for Live Meeting to move gradually and naturally to Lync Online, rather than a hard cut from one web conferencing service to another.

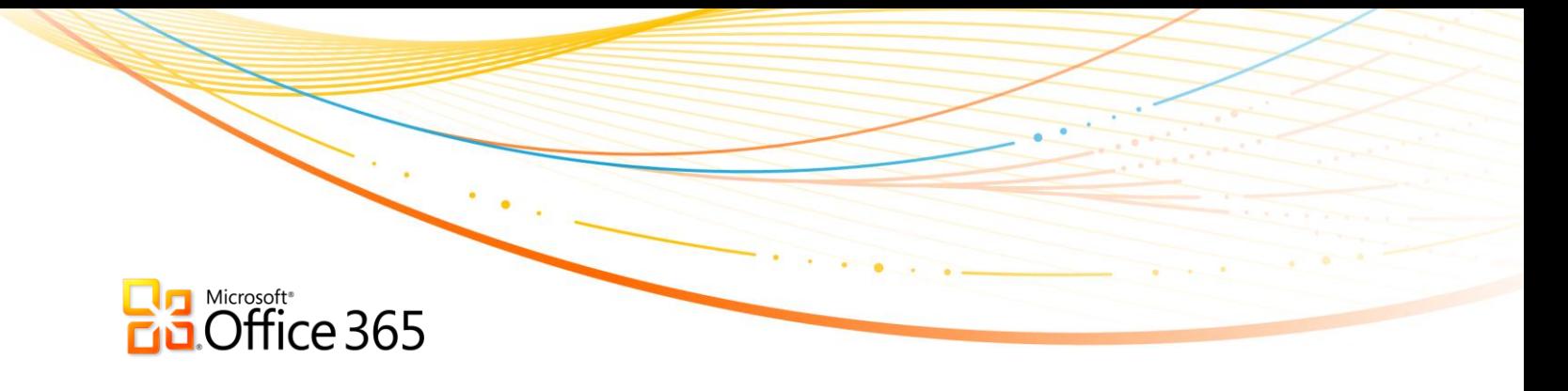

The Live Meeting client and Office Communicator 2007 client are not supported with Lync Online in Office 365. End users must use Lync to schedule all new meetings.

## <span id="page-17-0"></span>The Transition Experience for Customers

### <span id="page-17-1"></span>**Overview of the Phases of Transition**

The transition experience can be divided into three phases:

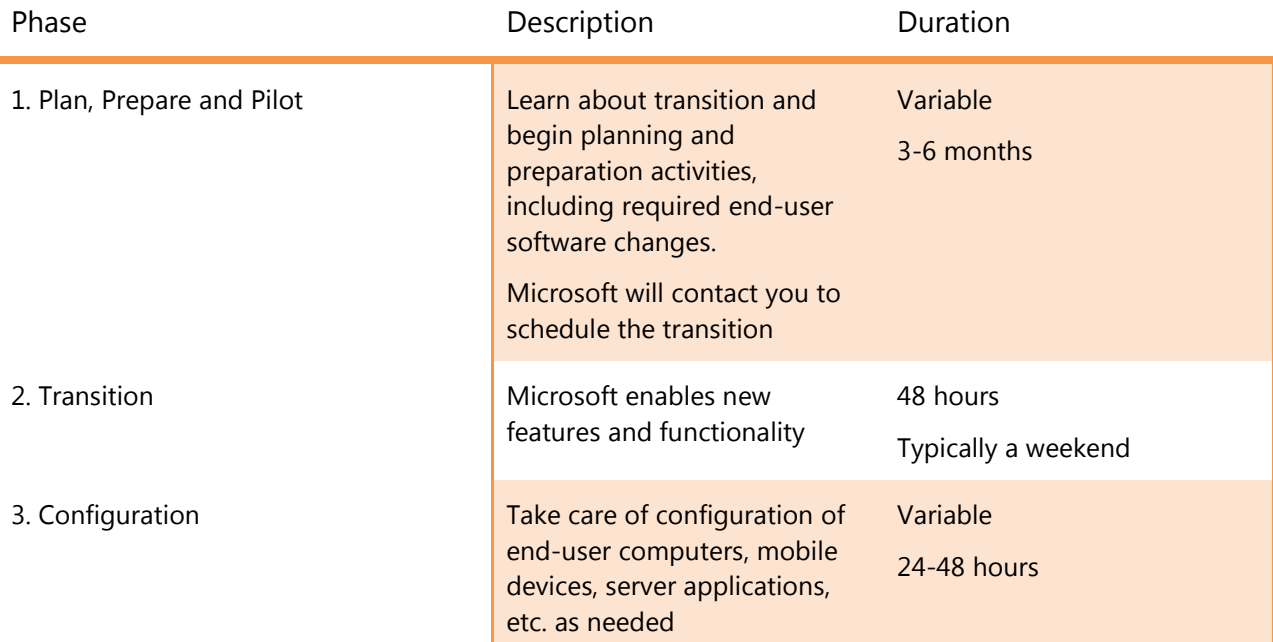

#### <span id="page-17-2"></span>**Transition Experience for Administrators**

#### *Before Transition, the Administrator:*

- Receives initial notification about the transition
- Receives proposed transition date
- Confirms or declines proposed transition date
- Updates DNS

#### *During Transition, the Administrator:*

- Cannot make changes to the service in the Administration Center. Only the information panel is displayed; all other areas are locked
- Receives links to familiarize with new environment and post-upgrade tasks

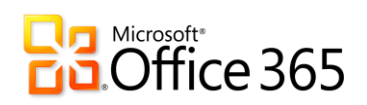

#### *After Transition, the Administrator:*

- Is signed out of admin portal and must sign back in (using same username/password)
- Is redirected to the new Administration Portal
- Signs in to new Administration Portal (again, using the same credentials)
- Reviews post-transition information
- Creates or assigns a Billing Administrator, and ensures that the Billing Administrator has updated payment information on migrated subscriptions

### <span id="page-18-0"></span>**Transition Experience for End-Users**

#### *Before Transition, End Users:*

- Review information from their Administrator
- Follow any instructions concerning required client software installation: Office, Lync, Internet Explorer, and the v2 Service Connector

#### *During Transition:*

- SharePoint site collections will be locked to "Read Only"
- Outlook will continue to function, mail flow continues to work
- Users may be prompted to re-start Outlook after transition period ends
- Previous Outlook Web App (OWA) URL will stop working
- Active Sync devices will not be able to connect to Exchange Online with previous configuration

#### *After Transition, End Users:*

- Are presented with a new Sign-in page, and sign in with their existing UserID@Company.Com and Password
- Outlook and SharePoint work immediately
- Outlook will automatically re-configure
- SharePoint URLs will direct to new SharePoint Online
- Manually reconfigure OWA URL with URL provided by administrator, replacing any old bookmarks
- Manually reconfigure Active Sync mobile devices, following instructions provided by administrator. Microsoft will provide more detailed information about reconnecting RIM devices before the launch of Office 365.
- Remove the old Microsoft Online Services Sign In application

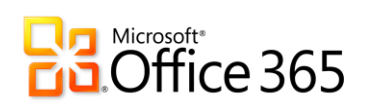

### <span id="page-19-0"></span>**Key Transition Business Decisions and Actions**

The following table summarizes key considerations and decisions that customers should make in preparation for transition:

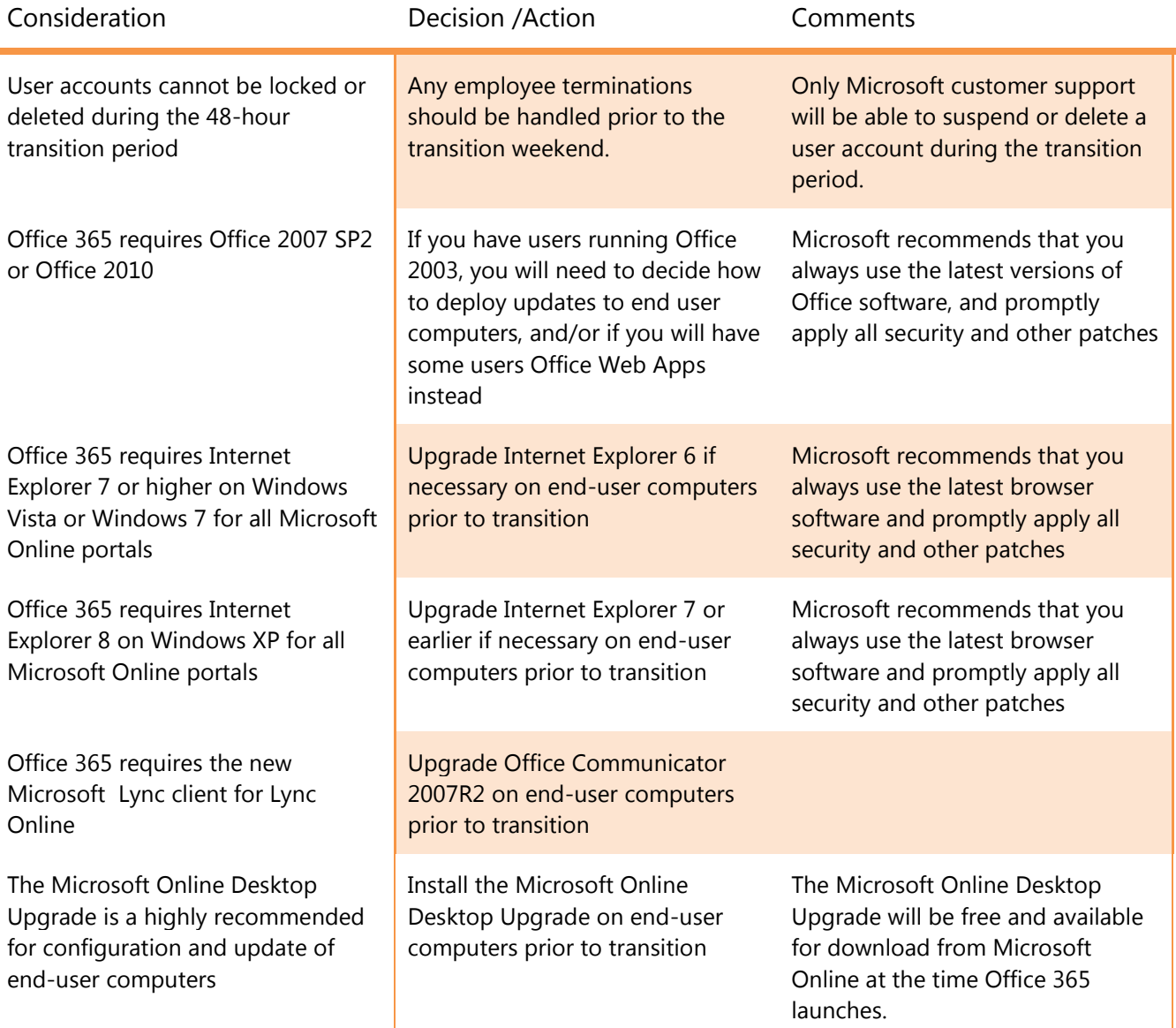

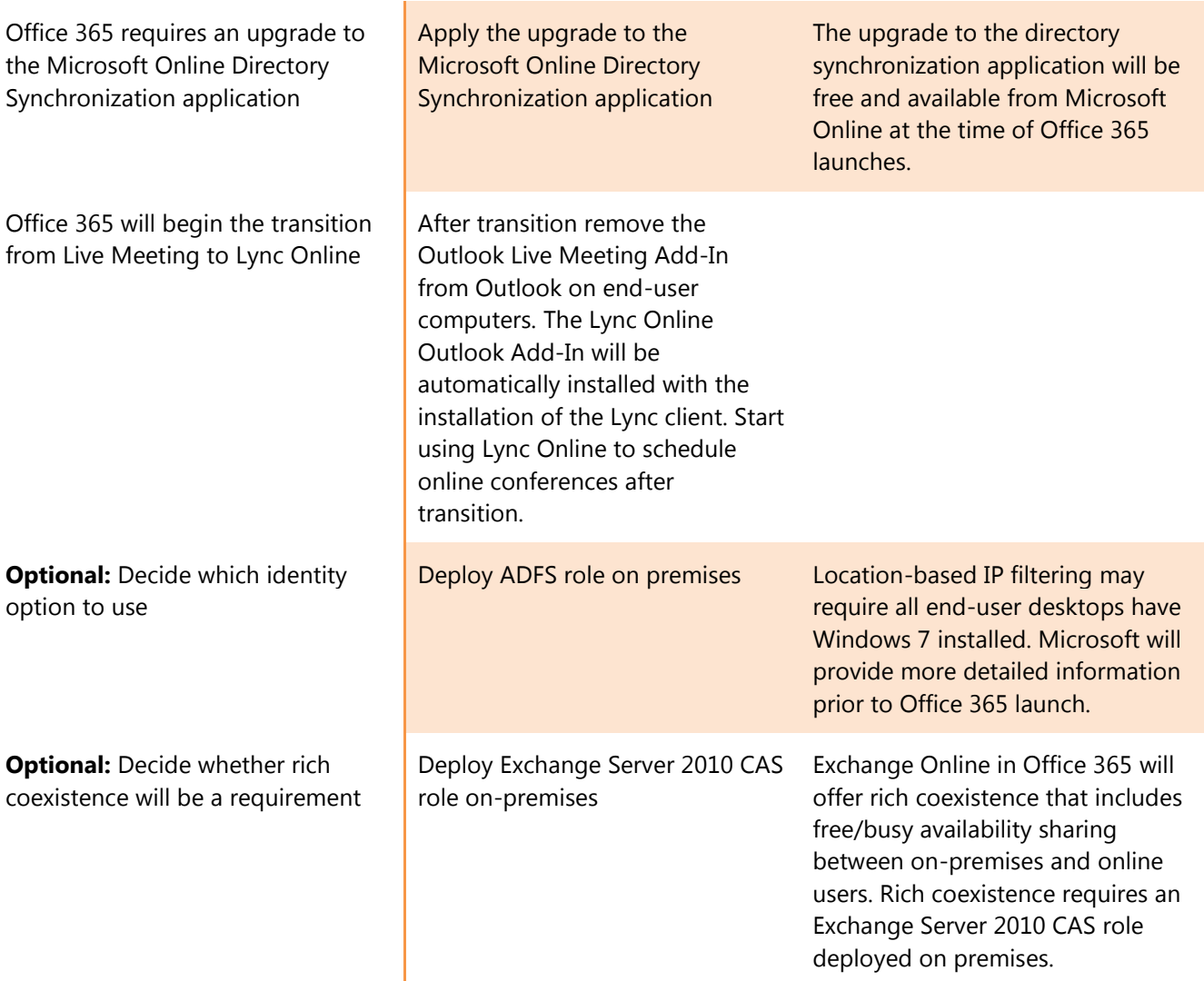

## **Ra** Microsoft<br>**CG**.Office 365

## <span id="page-21-0"></span>Customer Support for the Transition

### <span id="page-21-1"></span>**Microsoft Online Services Technical Support**

You will continue to have access to the same 24x7 IT-level technical support that you currently receive via online help or the phone. For more information, visit [microsoft.com/online/help/en-us/helphowto/homepage.htm.](http://www.microsoft.com/online/help/en-us/helphowto/homepage.htm) You can also post questions in the transition and Office 365 forums located at [social.technet.microsoft.com/Forums/en](http://social.technet.microsoft.com/Forums/en-us/bpostransition/)[us/bpostransition,](http://social.technet.microsoft.com/Forums/en-us/bpostransition/) and [community.office365.com/enus/office365/default.aspx,](http://community.office365.com/enus/office365/default.aspx) respectively.

#### <span id="page-21-2"></span>**Partners**

Microsoft partners are a key resource for additional support and information. If you purchased BPOS through a Microsoft partner, you should contact them for additional help. If you would like to work with a partner, the Microsoft [Pinpoint](http://pinpoint.microsoft.com/en-US/default.aspx) marketplace can help you select one.

#### <span id="page-21-3"></span>**Resources**

The **Microsoft Online Transition Center** is a resource for you to get ongoing guidance and documentation as well as to participate in transition-related discussions on Microsoft-hosted discussion forums.

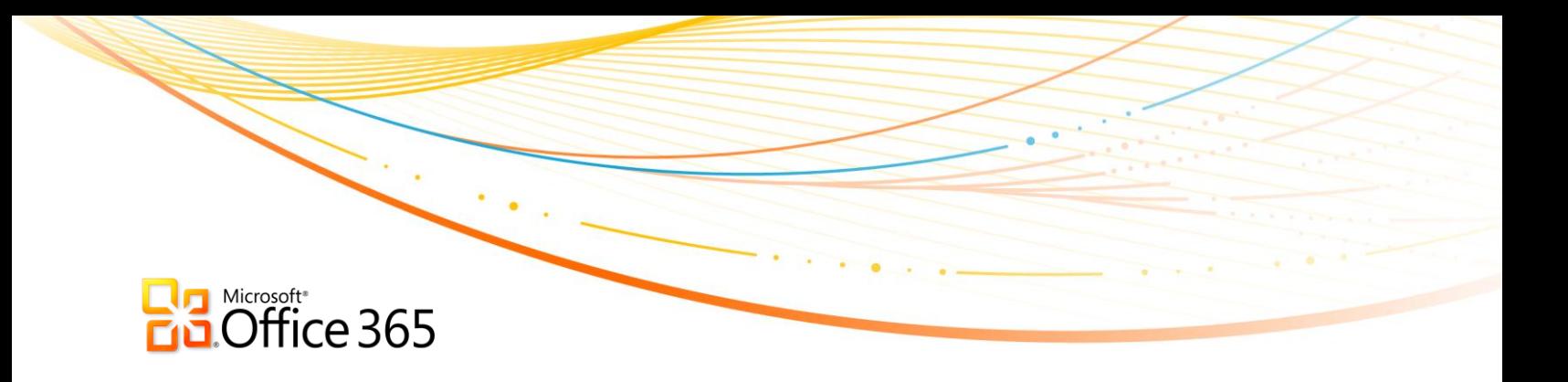

<span id="page-22-1"></span><span id="page-22-0"></span>Appendices

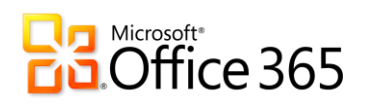

## <span id="page-23-0"></span>**Appendix – Office 365 System Requirements**

The most detailed list of software requirements can be found at [http://onlinehelp.microsoft.com/office365](http://onlinehelp.microsoft.com/office365-enterprises/ff652534.aspx) [enterprises/ff652534.aspx.](http://onlinehelp.microsoft.com/office365-enterprises/ff652534.aspx)

## **Ba** Microsoft<sup>+</sup><br>**Ba** Office 365

### <span id="page-24-0"></span>**Appendix – Transition Checklist – Detailed**

The following table summarizes the high-level actions that existing customers will need to take to transition:

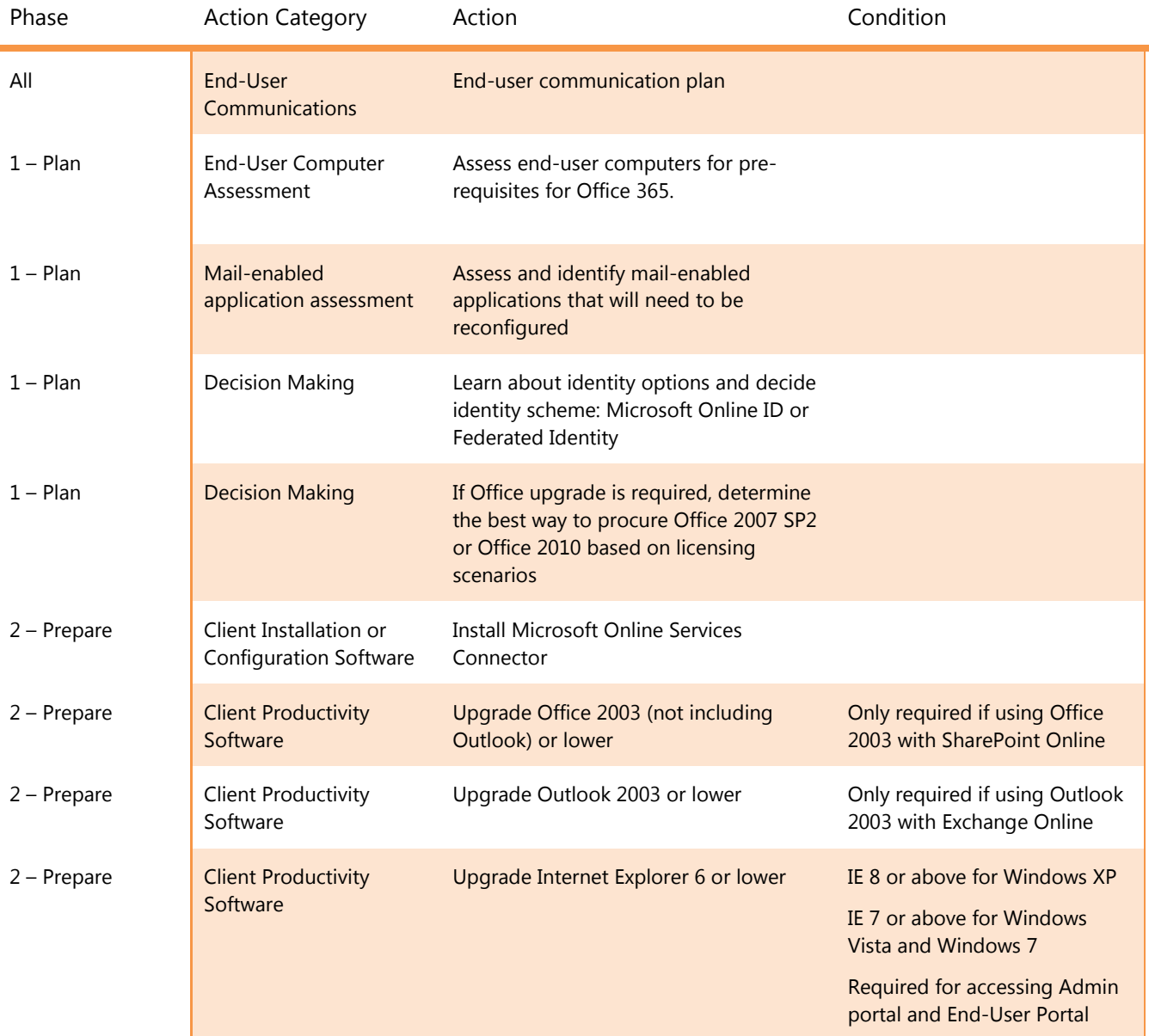

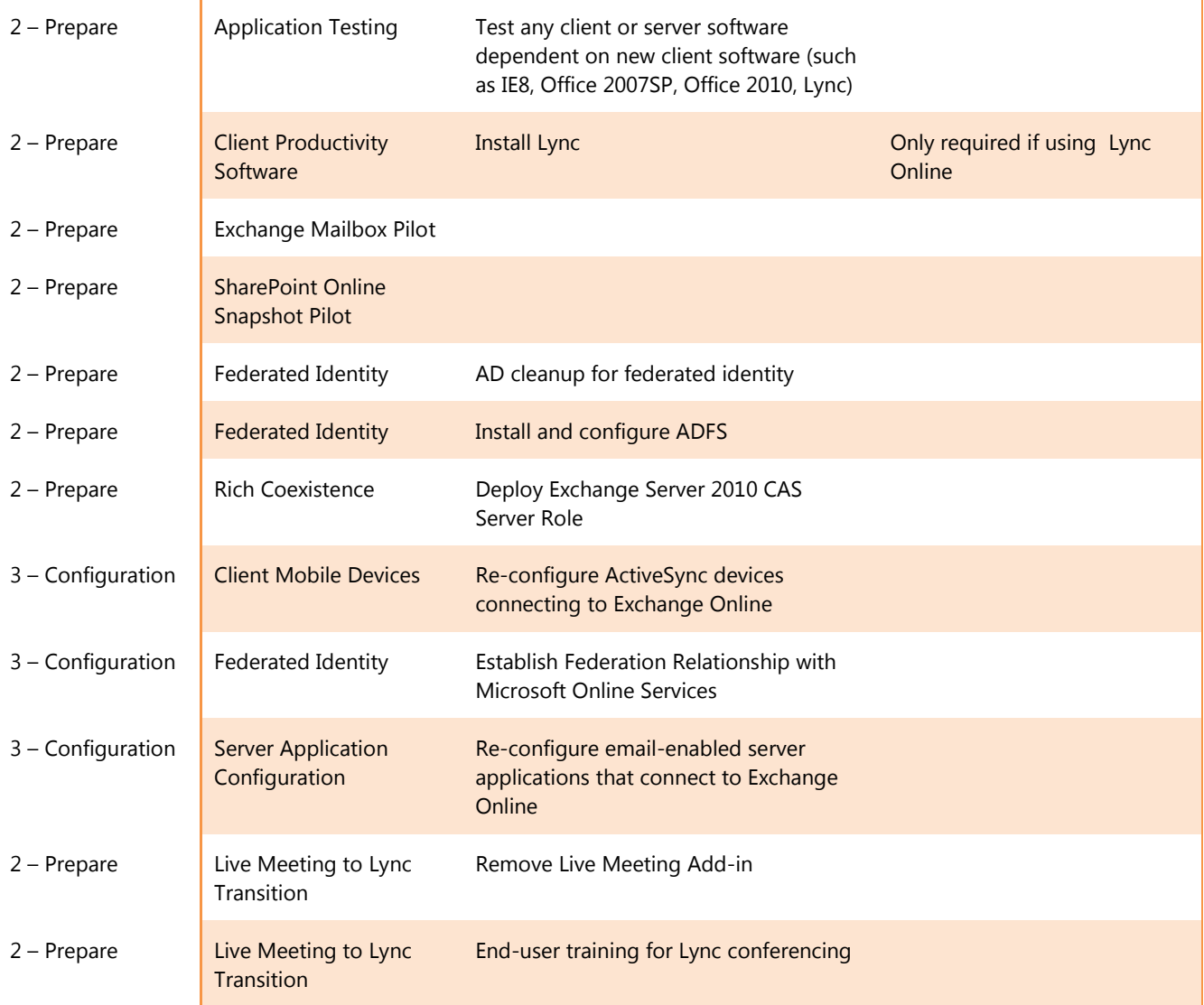

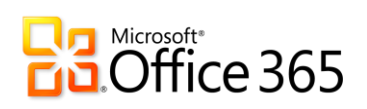

### <span id="page-26-0"></span>**Appendix – Information for Microsoft Volume License (VL) Customers**

#### <span id="page-26-2"></span>*Transition Bypass for Existing BPOS Customers with an Enterprise Agreement and an Inactive BPOS Subscription*

- If you have purchased BPOS via a Microsoft Volume Licensing Enterprise Agreement but have not activated the subscription, you will be transition to Office 365 shortly after GA unless you tell Microsoft otherwise.
- Microsoft will contact you regarding this option. You must respond promptly to this communication if you wish to opt-out of the immediate transition to Office 365.
- <span id="page-26-1"></span> Customers can also notify their Microsoft account representative if they wish to bypass the transition process.

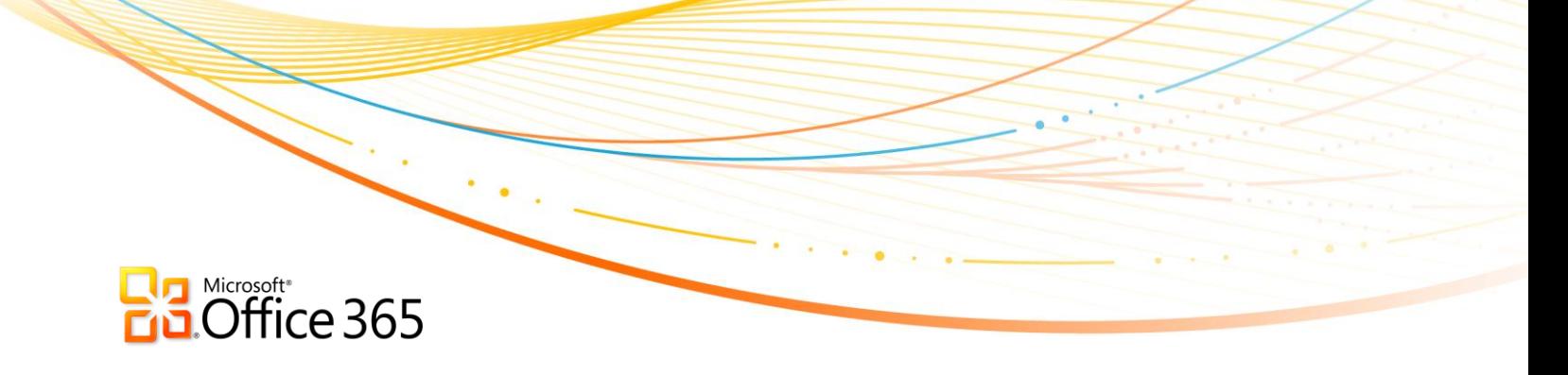

## <span id="page-27-0"></span>**Appendix - Transition Scenarios for Trial and Undeployed Customers**

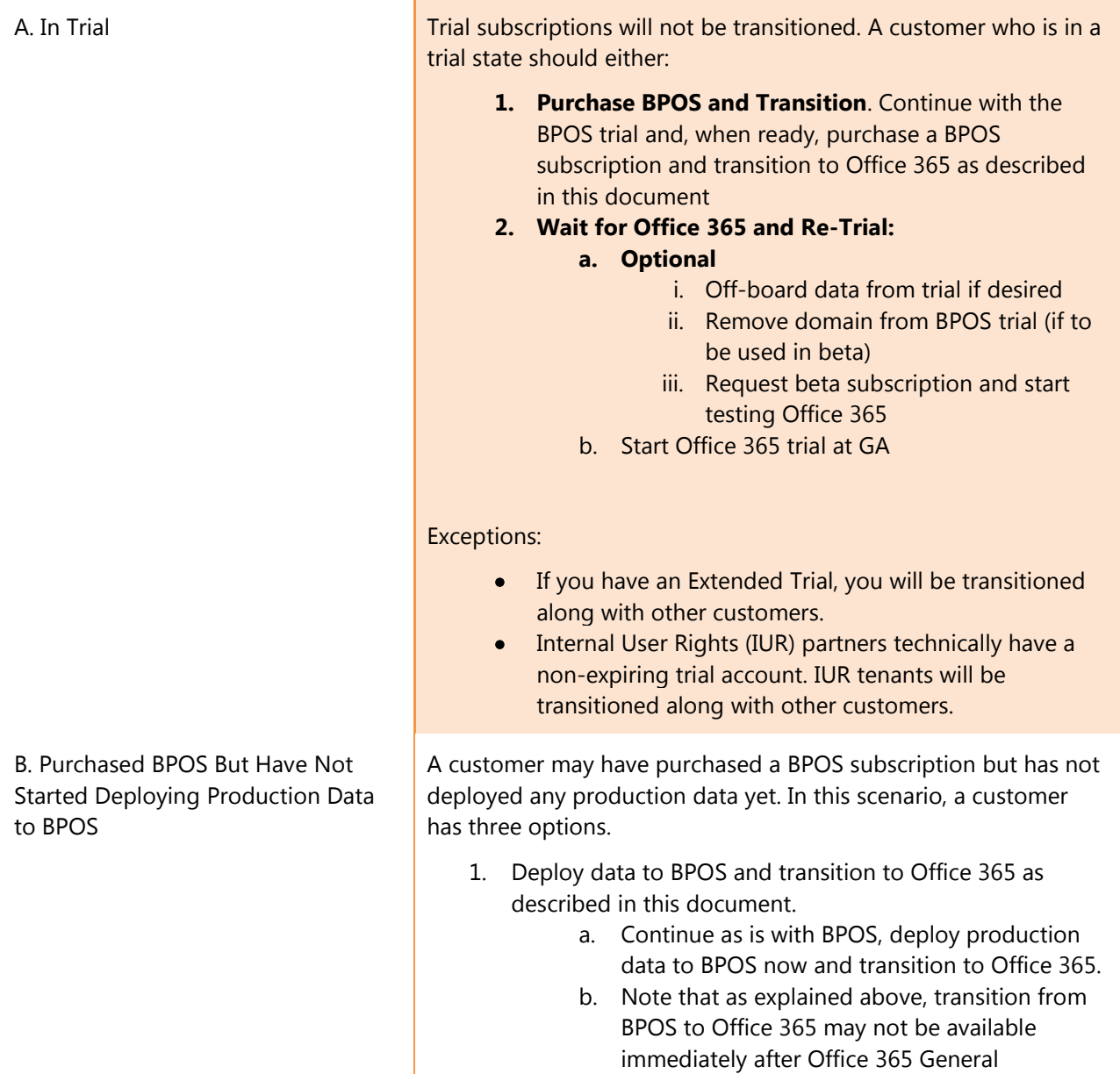

Availability.

## **Representive Contracts**

- 2. Do not deploy data to BPOS.
	- a. Start using Office 365 beta for testing. This would be sandbox testing only. In this scenario, the Office 365 beta is not convertible to Office 365 production.
	- b. Transition BPOS subscription only (no users/data) to Office 365.
	- c. Note that as explained above, transition from BPOS to Office 365 may not be available immediately after Office 365 General Availability.
	- d. Deploy data to Office 365 after transition
- 3. Do not deploy production data on BPOS, decommission existing BPOS subscription at Office 365 GA, and deploy Office 365.
	- a. Start using Office 365 beta for testing. This would be sandbox testing only. In this scenario, the Office 365 beta is not convertible to Office 365 production.
	- b. At Office 365 Launch or after, call Microsoft Online Services customer support to decommission the existing BPOS subscription and subscribe to Office 365.
		- i. Microsoft Volume License customers with an Enterprise Agreement (EA) please see the appendix "Information for Microsoft [Volume License \(VL\) Customers"](#page-26-2)
	- c. Deploy data to Office 365